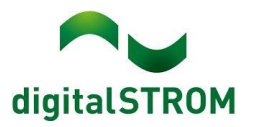

# **Software Release Notes**

# **dSS V1.19.3**

digitalSTROM AG uses Software Release Notes (SRN) to provide information about software changes and updates of existing products.

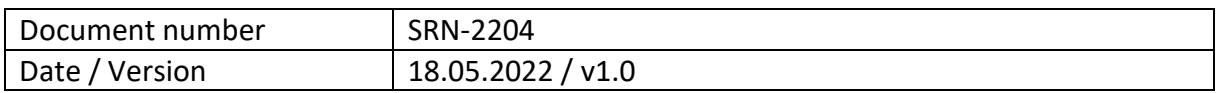

## **Changes**

- New: GR-KL300 and its features can be selected.
- New: If a dSM is set to 'producing', its produced power (e.g. from solar power) is displayed in 'Watt' in the 'dSM'-tab.
- New: the scaling factor (e.g. x3) for the dSM power measurement is always applied to **both** settings 'consumer' as well as 'producing' (to be set in the dSM tab under '**producing**').
- Fixed/New: Sonos vDC
	- o **important**: the old add-on will continue to work, while it is recommended to uninstall the old one and install the new one. The old Sonos dS Addon will be renamed to "Sonos Controller (digitalSTROM v1)", while the new Sonos vDC will be named "Sonos Controller (digitalSTROM v2)" and is based on the new Sonos API. It has a new UI and a much better stability than v1. To install the new Sonos vDC, please double-click the corresponding app in the dSS configurator. You can still run both apps at the same time.
- Fixed: climate app switchover from heating to cooling and vice versa is now significantly more reliable. Switching over to/from heating was often failure-prone due to wrong control. A watchdog is now implemented to strictly enforce switching when needed and prevent when not commanded.
- Fixes in u::Lux
	- o Tile configuration sometimes failed (config sometimes was not applied).
	- $\circ$  Top right button (which is shade control by default) erroneously controlled the light after factory reset.
	- $\circ$  Not possible to turn off local priority for 1x click function. Now it is inactive when saved as inactive.
	- o Tile configurator showed different settings compared to the actual settings on the device.
- New: re-connection to my.dS after backup restore. An info message is displayed informing the user that he needs to open the my.dS app and re-establish the cloud connection once the backup restore process is finished.
- Fixed: Switch to 'dimmed' was not possible when using GE-KM300.
- Fixed: SW-SKM300 could not be set as group push button.
- Fixed: when 404 error occurred in the webapp, the user could only retry but not logout which is now possible.
- Fixed: Dim wizard assistant did not show all rooms; the drop-down menu 'Rooms' in the curve assistant was cut off if too many rooms were listed.
- Fixed: legend of the dS Energy graph was not translated properly.

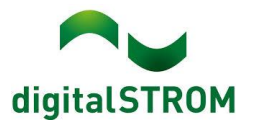

- Fixed: The energy graph could crash under certain conditions when there is power production in the apartment. Now it shows the data without crashing.
- Fixed: Device properties dialog was not displayed correctly in Firefox browser.
- Fixed: SVEN display did not display energy consumption.
- Fixed: the energy graph now shows the historic data of instantaneous power (which was erroneously not the case when the resolution was set to 1 second).
- Fixed: in the 'activities'-tab, the output mode became empty after refreshing the page. This has been fixed and the output mode now shows which area presets are assigned to the device.
- Fixed: it was not possible to edit the DALI lights values; the configurator would show an empty dialog.
- New: Elements from 'System' -> 'Property tree' can now be copied to the clipboard.
- Fixed: User Defined State (UDS) 'Trigger to reset State' was displayed in red after editing it.

# **Other**

The current state of our various cloud services can be seen online at [http://status.digitalstrom.com.](http://status.digitalstrom.com/) If you notice any complications with any of the cloud-based services, please inform yourself on this page.

# **Software Update Recommendation**

Updating to this software-version is recommended to benefit from the latest improvements and features.

## **Documentation**

Further information about the features and how to use them can be found in the latest digitalSTROM manual under "Operation and Configuration" or "Installation".

The latest version of the manuals can be found on [https://www.digitalstrom.com/en/user](https://www.digitalstrom.com/en/user-manuals/)[manuals/](https://www.digitalstrom.com/en/user-manuals/)

## **Affected Products**

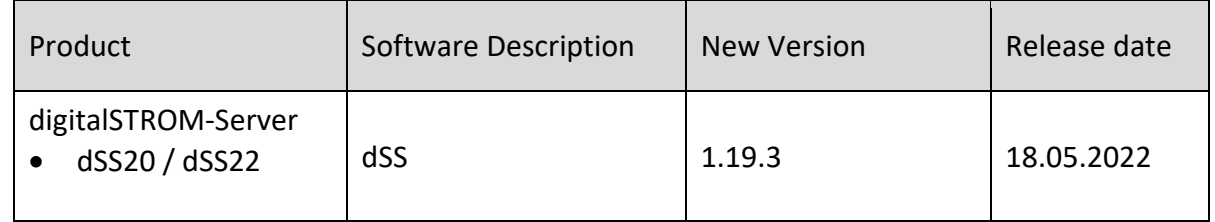

#### **Note:**

The dSS11 series has been discontinued and will continue to run with version 1.19.**2** or **lower**, thus **not** compatible anymore from version 1.19.3 and onwards.

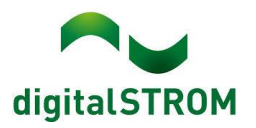

### **Installation Notes**

#### **dSS and dSM**

- Execute the software update from the digitalSTROM configurator within the menu *"System / System Update"*.
- The dSS must be connected to the Internet in order to perform the update. Alternatively, the update can be installed by using a USB thumb drive.
- It is advisable to back up your system settings prior to performing a system update within the menu *"System / System Maintenance"*.
- Once the system updates are installed, the system checks again for available updates. In case there are additional dSM firmware updates available, they must be installed manually by clicking the *"Update System"* button.
- A complete list of release notes as well as the USB update file can be found at [http://www.digitalstrom.com/Partner/Support/Software-Updates/.](http://www.digitalstrom.com/Partner/Support/Software-Updates/)

#### **dS Smart Home App**

- The newest version of the **dS Smart Home App** is available online
	- iOS: Apple App Store
	- Android: Google Play Store

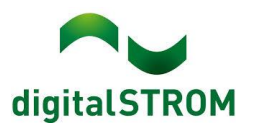

# **How to find the version information**

#### **dSS and dSM**

The currently installed software version can be found within the digitalSTROM Configurator.

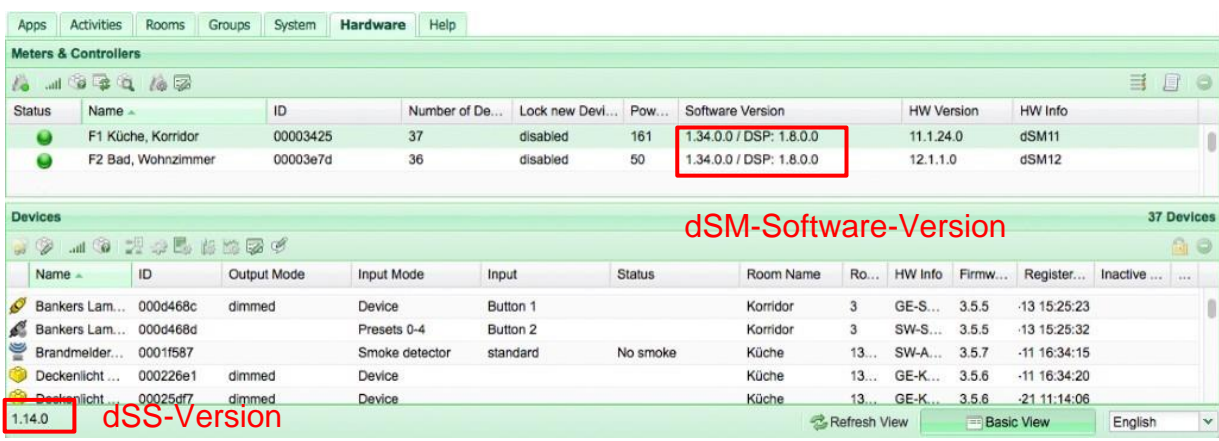

#### **dS Smart Home App**

The currently installed version can be found in the menu "*Settings / About*".

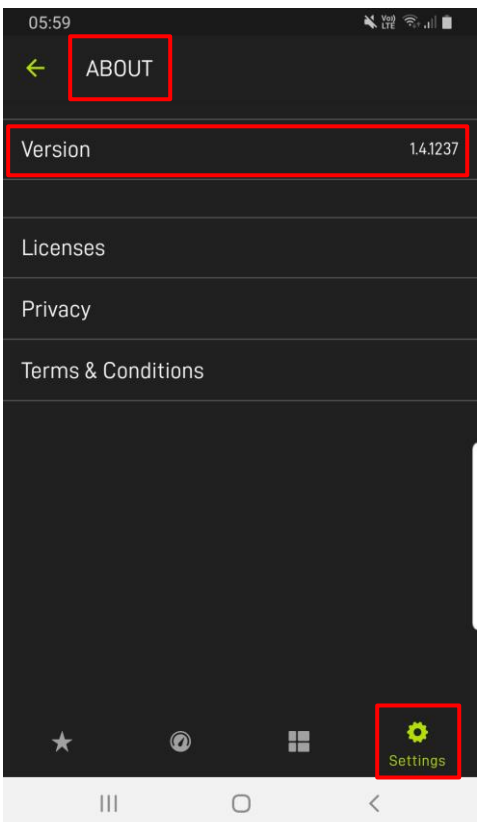